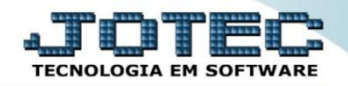

## **CADASTRO DE REQUISIÇÃO COCDIRQ00**

 *Explicação: As requisições são utilizadas para que se possa ter melhor controle sobre os itens que são necessários serem adquiridos em cada departamento da empresa, antes de serem realizadas as cotações e os pedidos de compras.*

## Para realizar este cadastro, acesse o módulo: *Compras*:

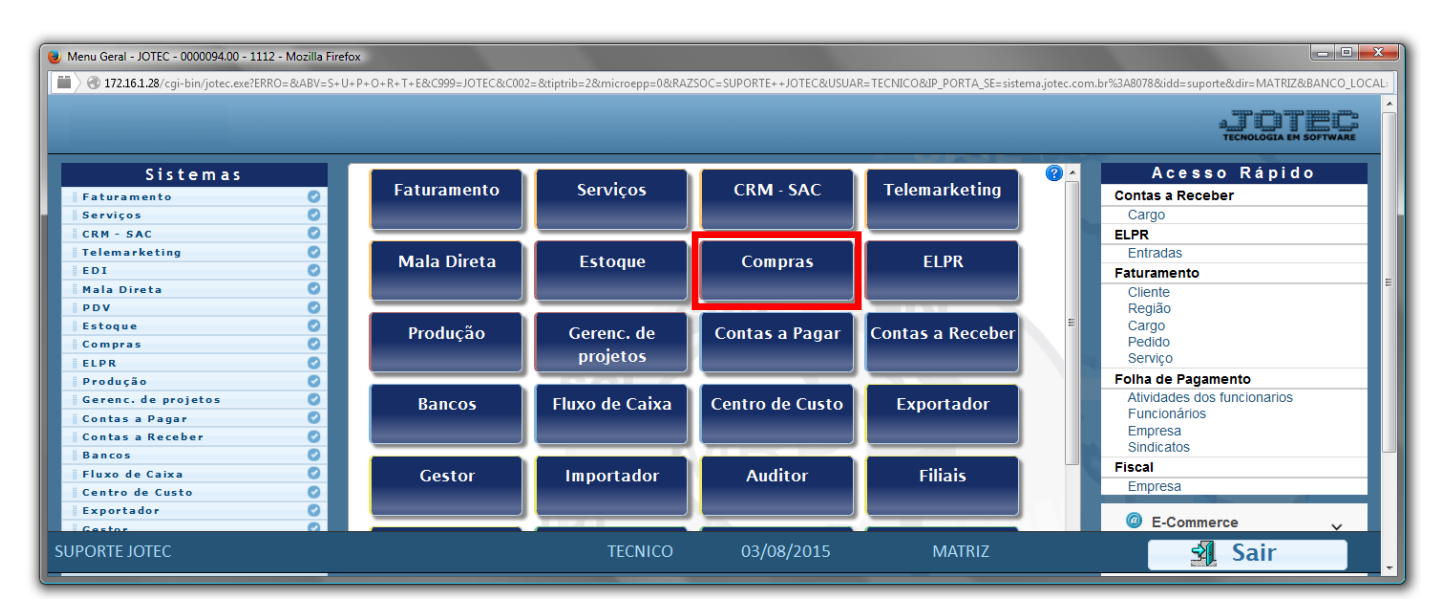

## Em seguida acesse: *Arquivo > Requisição***.**

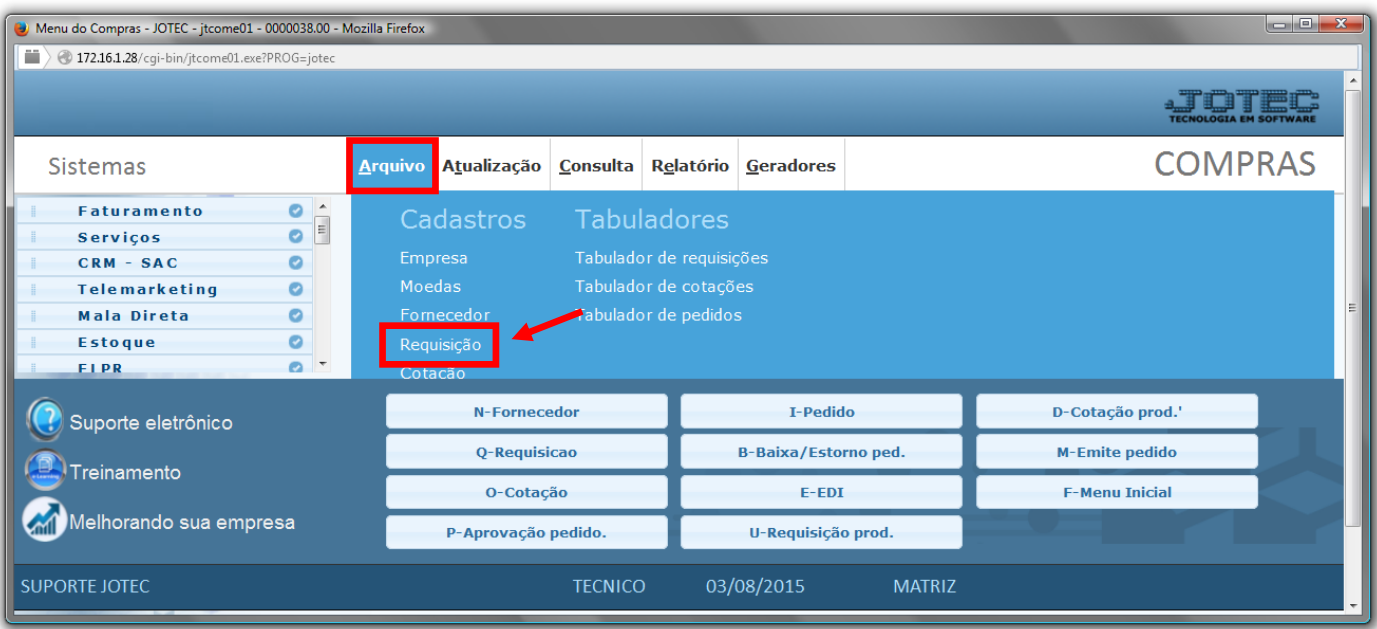

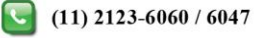

## $\triangleright$  Será aberta a seguinte tela:

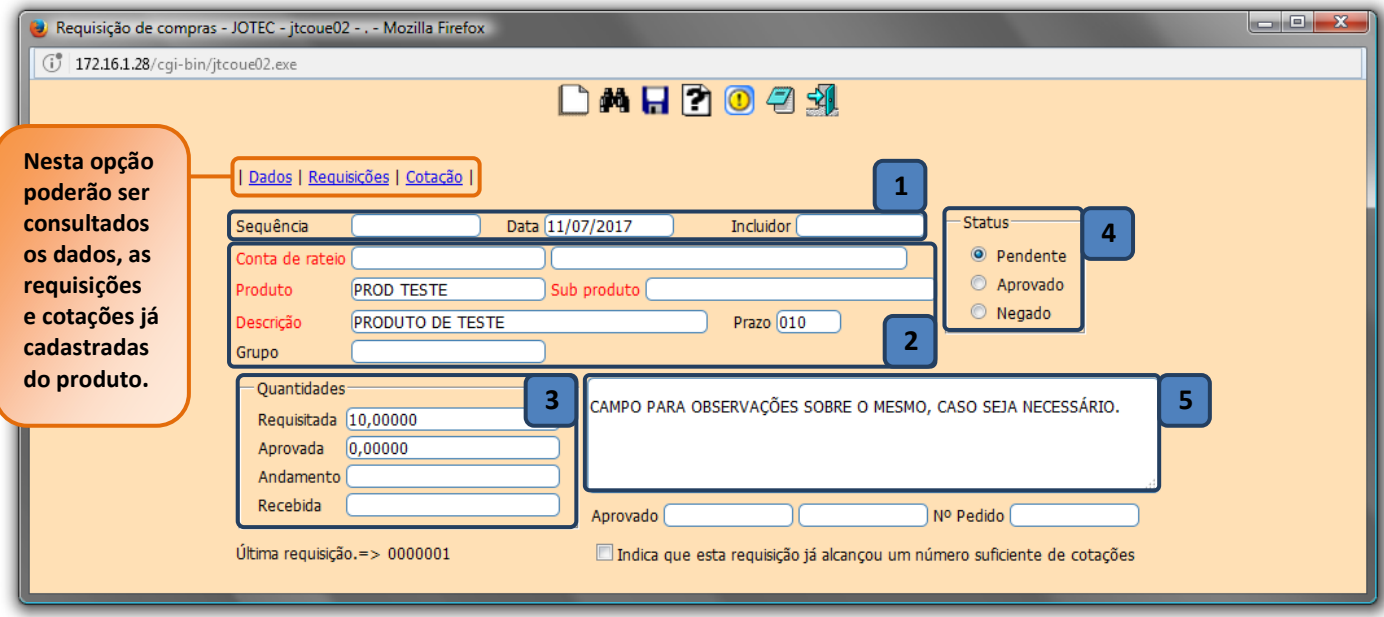

- **Explicação dos campos:**
	- *(1)* Os campos *sequência* e *incluidor* serão preenchidos automaticamente ao salvar. O campo *data* será preenchido *com* a data atual dando um duplo clique ou barra de espaço no campo.
	- *(2)* Caso utilize controle de centro de custos informe a *conta de rateio*. Informe o *produto,* o *subproduto,* caso utilize*,* e o *prazo* para o produto requisitado.
	- *(3)* Informe a *quantidade requisitada.*
	- *(4)* No campo *Status* selecione *pendente.* (Obs.: Somente o usuário com permissão para aprovação poderá selecionar o status aprovado e informar a quantidade aprovada).
	- *(5)* Este campo será utilizado para inclusão de observações.
- Informados os campos acima, clique no *disquete* para incluir a requisição.

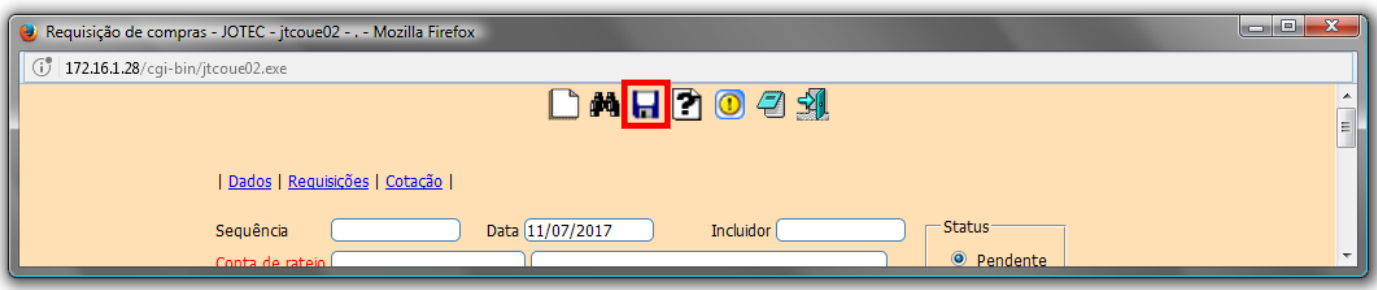

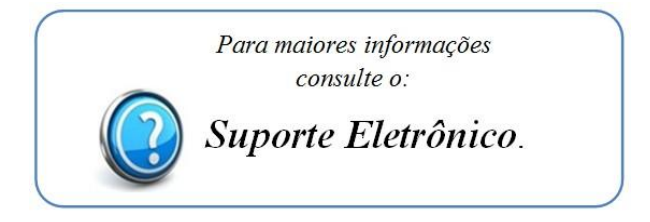

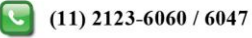